## **Restore SQL data**

## **Restore Databases from Backup Points**

In order to restore a Databases from a Backup Points, the **Backup Points** tab will be accessed from the Dashboard Synconix.

A backup already made will be selected from the list of scheduled backups ([Create schedule](https://docs.synconix.com/display/docs/Create+schedule)).

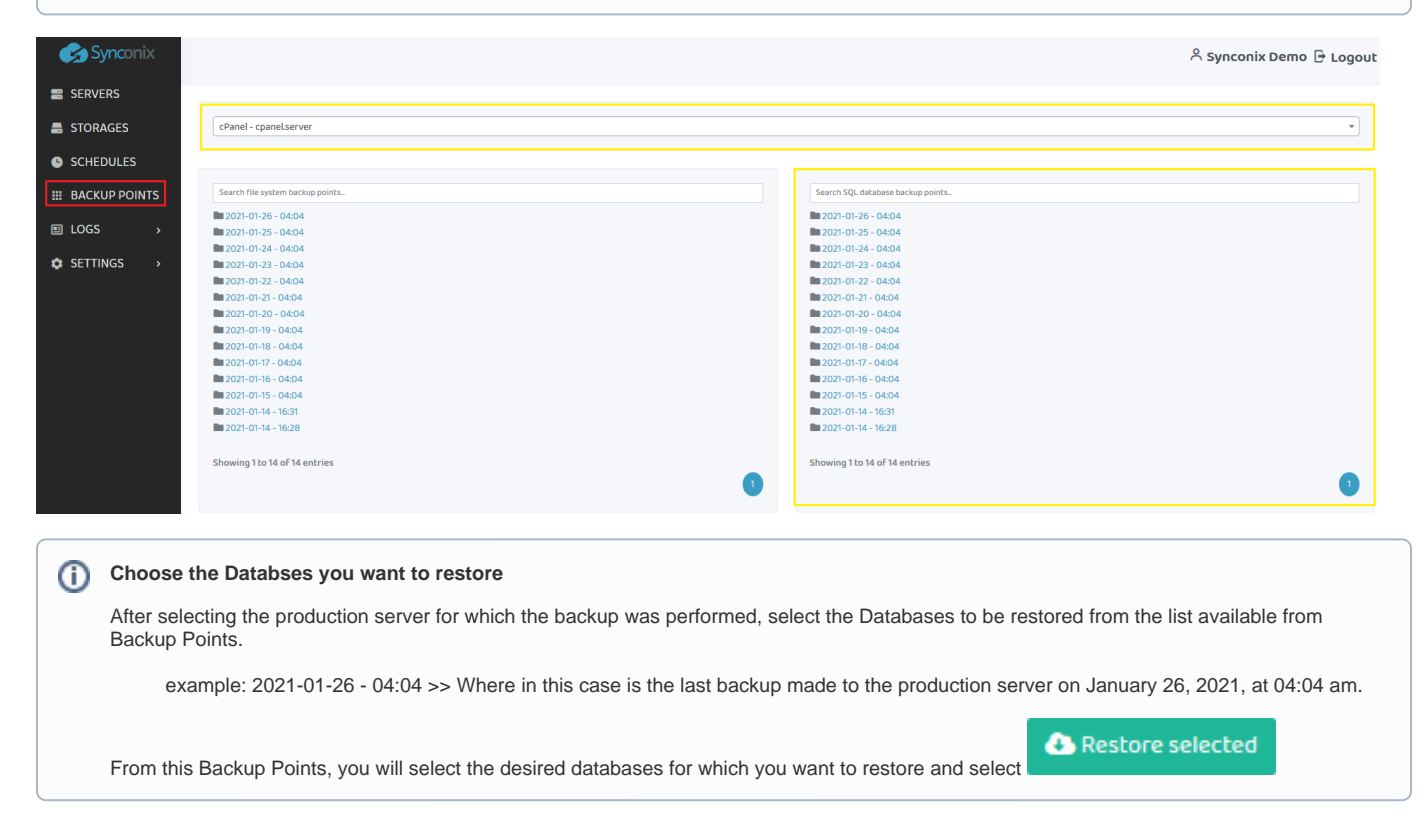

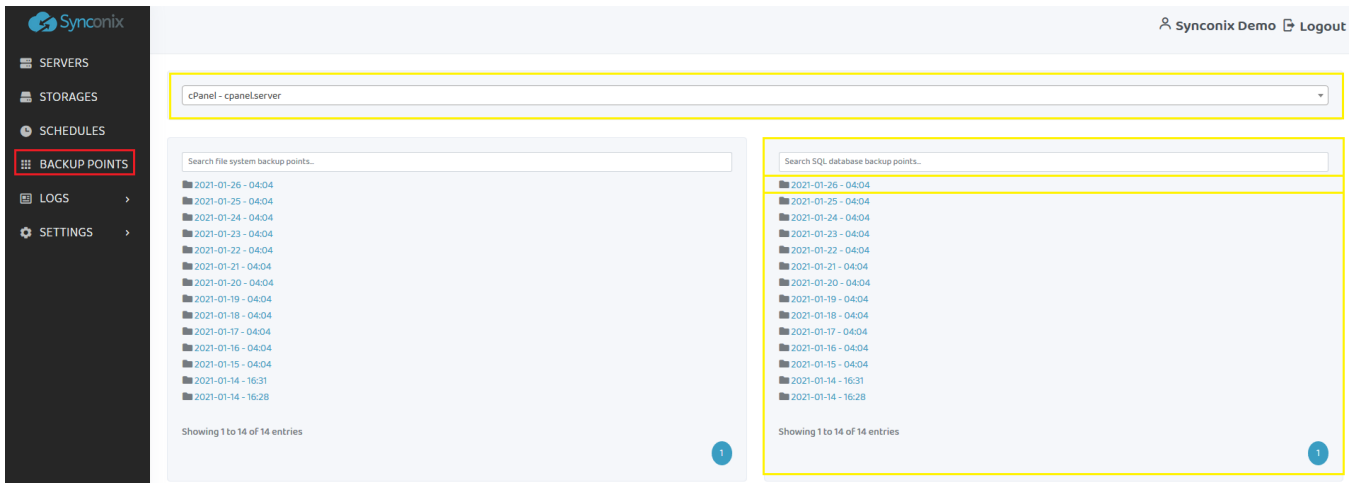

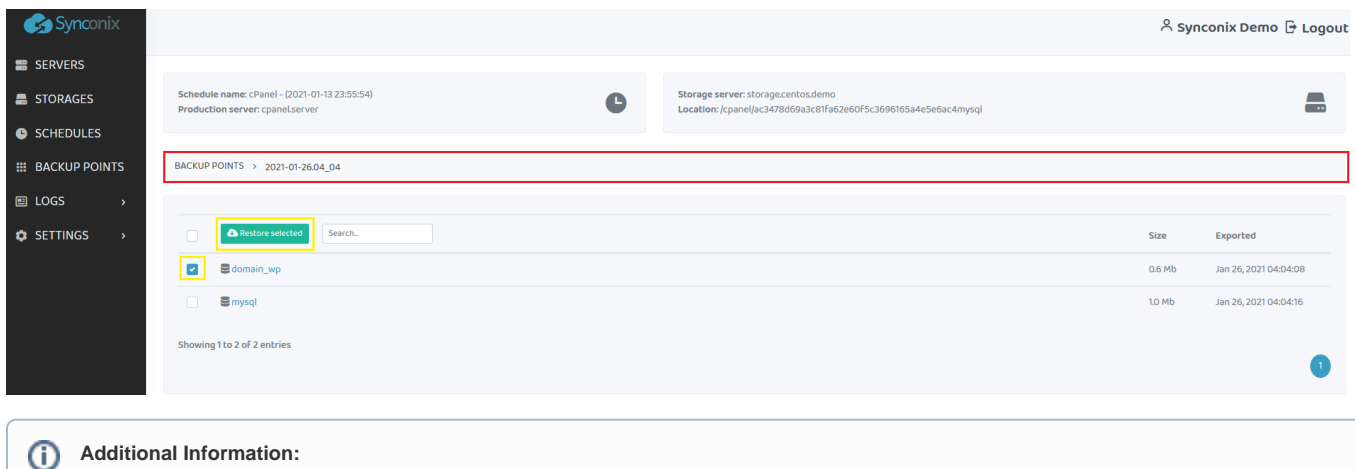

## **Additional Information:**

In Backup Points, you will find additional information related to the selected backup.

- **Schedule name:** The name Schedule is given to its creation. ([Create schedule\)](https://docs.synconix.com/display/docs/Create+schedule). Example: **Schedule name:** cPanel - (2021-01-13 23:55:54)
- **Production server**: The name of the production server for which the backup procedure was chosen. Example: **Production server**: cpanel.server
- **Storage server**: Where is the backup of the production server on the storage server. [\(Add Storage](https://docs.synconix.com/display/docs/Add+storage)). Example: **Storage server**: storage.centos.demo
- **Location**: Here you will be able to see the backup location where it was created on the storage server. Example: **Location**: /cpanel /ac3478d69a3c81fa62e60f5c3696165a4e5e6ac4mysql
- **Size**: You will be able to see the size of the databases related to the selected backup.
- **Exported**: Here you will see the date when the database was exported from the production server to the backup server.

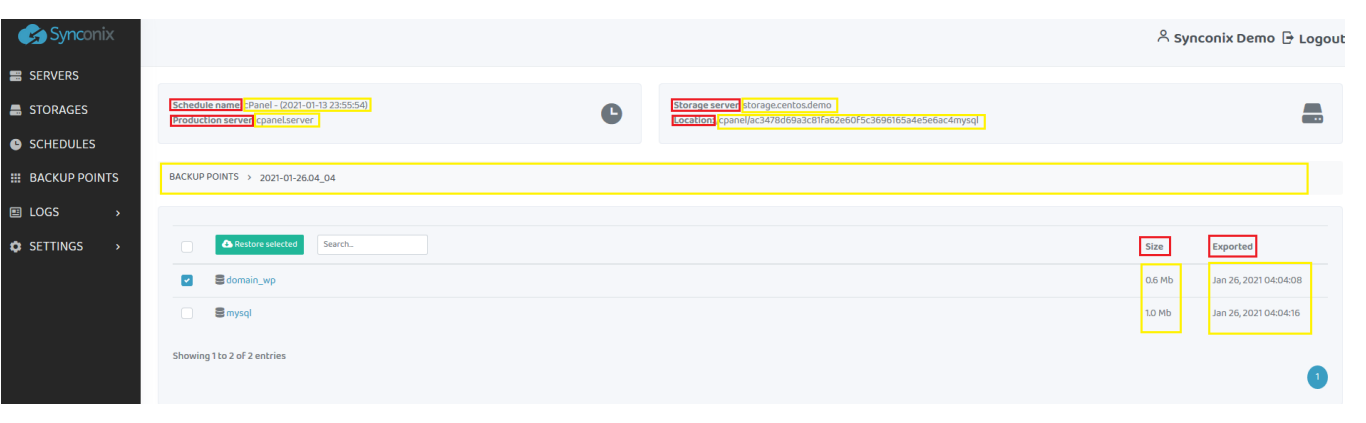

## **Restore options**

After selecting the desired databases for which you want to back up presented in the previous steps, select the options in **Restore Option** as desired:

- **Import directly to the MySQL Server** The selected databases or tables will be imported in the MySQL server and it will overwrite any existing data.
- **Restore selected as MySQL dump export files** Restoring the database or table will be done to a chosen location. The full destination path is required!

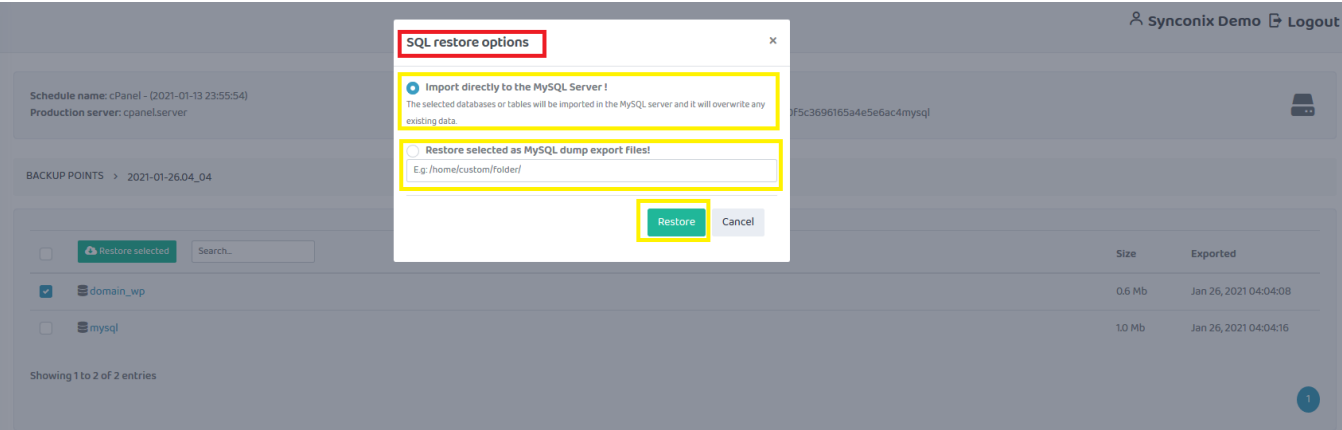